# Strumenti per la costruzione di modelli economici in Excel

Parte 2. Strumenti di Analisi

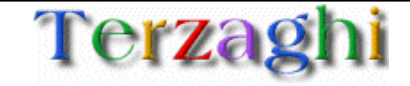

## Agenda

- 1. Obiettivi del documento
- 2. Funzioni basilari
- 3. Strumenti per analisi di sensitività
- 4. Strumenti di ottimizzazione
- 5. Altre funzioni

Il manuale è diviso in sezioni, troverete le altre all'indirizzo

http://www.terzaghi.it/excel/manuale.htm

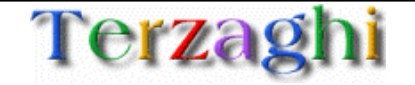

Durante la realizzazione di modelli economici in Excel capita sovente di dover introdurre sofisticazioni non banali per compiere analisi specifiche sui dati

Excel possiede già internamente dei tool che possono aiutare l'utente a sviluppare analisi sui dati con poco sforzo

Offrire le metodologie per sofisticare i modelli economici sfruttando le funzioni meno note di Excel

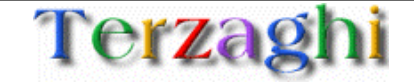

## **Agenda**

- 1. Obiettivi del documento
- 2. Funzioni basilari
- 3. Strumenti per analisi di sensitività
	- 1. CHOOSE
	- 2. SCENARIO
	- 3. TABLE
- 4. Strumenti di ottimizzazione
- 5. Altre funzioni

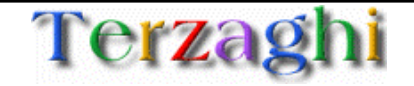

Excel può essere utilizzato per verificare la sensibilità del modello al cambiare delle ipotesi di base

Le ipotesi di base possono variare:

- in maniera discontinua (BASE CASE, BEST CASE, WORST CASE)
- •in maniera continua

Esistono funzionalità specifiche per poter cambiare in modo efficace le ipotesi e confrontare i risultati

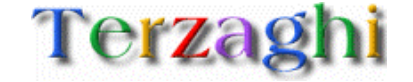

### Strumenti di analisi WHAT-IF: CHOOSE

**PROBLEMA:** "Ho tre differenti possibili profili di penetrazione del servizio negli anni, come faccio a sostituire velocemente il profilo che mi interessa per verificare i risultati?"

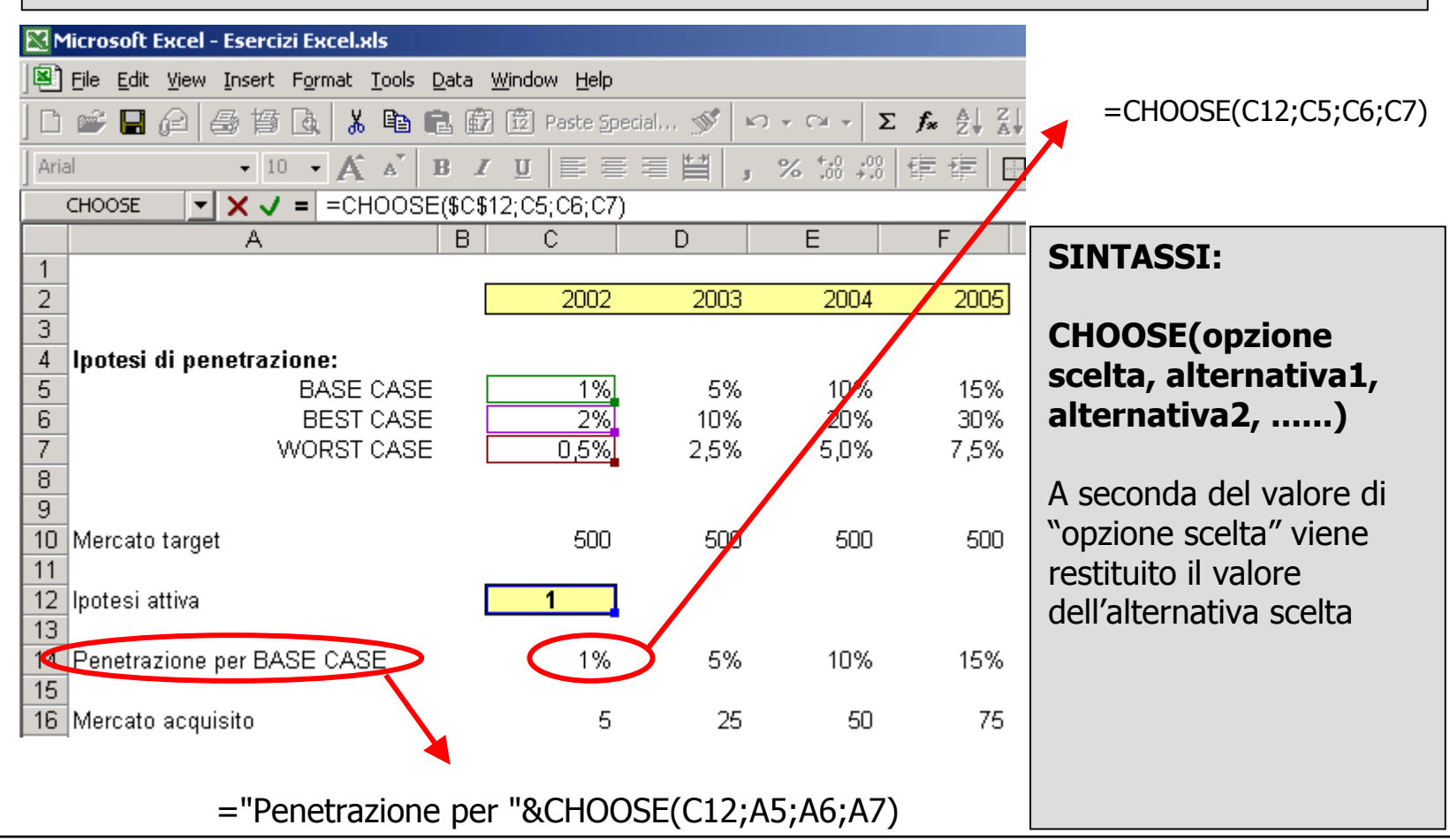

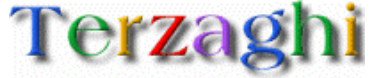

**PROBLEMA:** "Ho tre differenti possibili profili di penetrazione del servizio negli anni, come faccio a sostituire velocemente il profilo che mi interessa per verificare i risultati?"

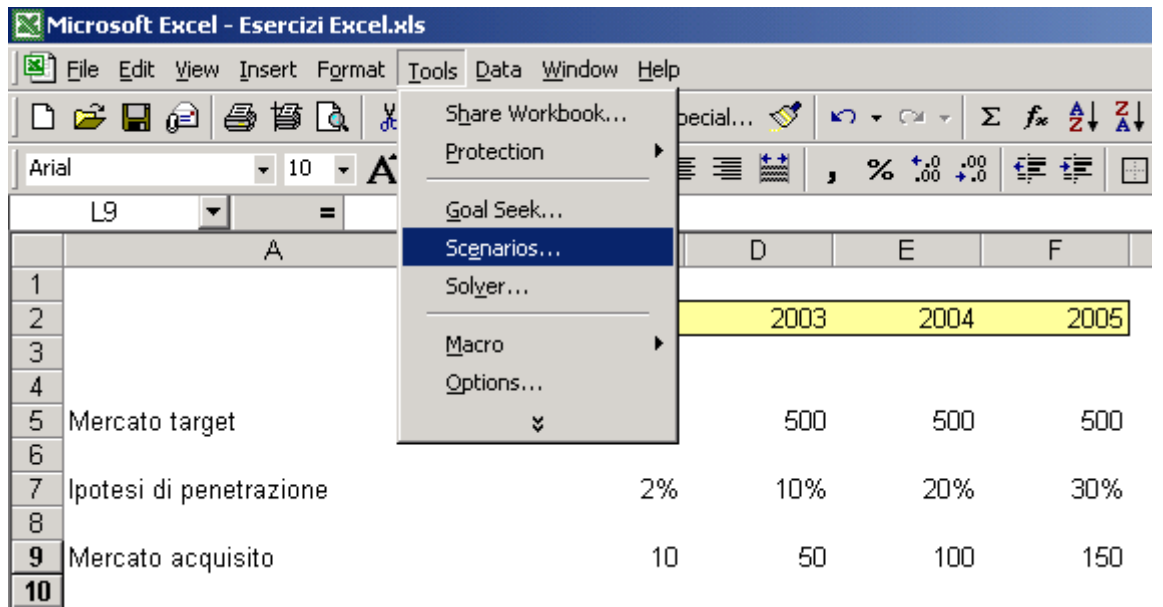

Il tool Scenario permette di definire una serie di set di valori e attribuirli automaticamente alle celle contenenti le ipotesi da variare

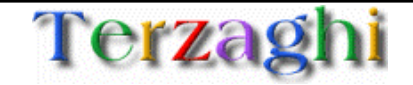

#### **1) Definizione di un nuovo scenario**

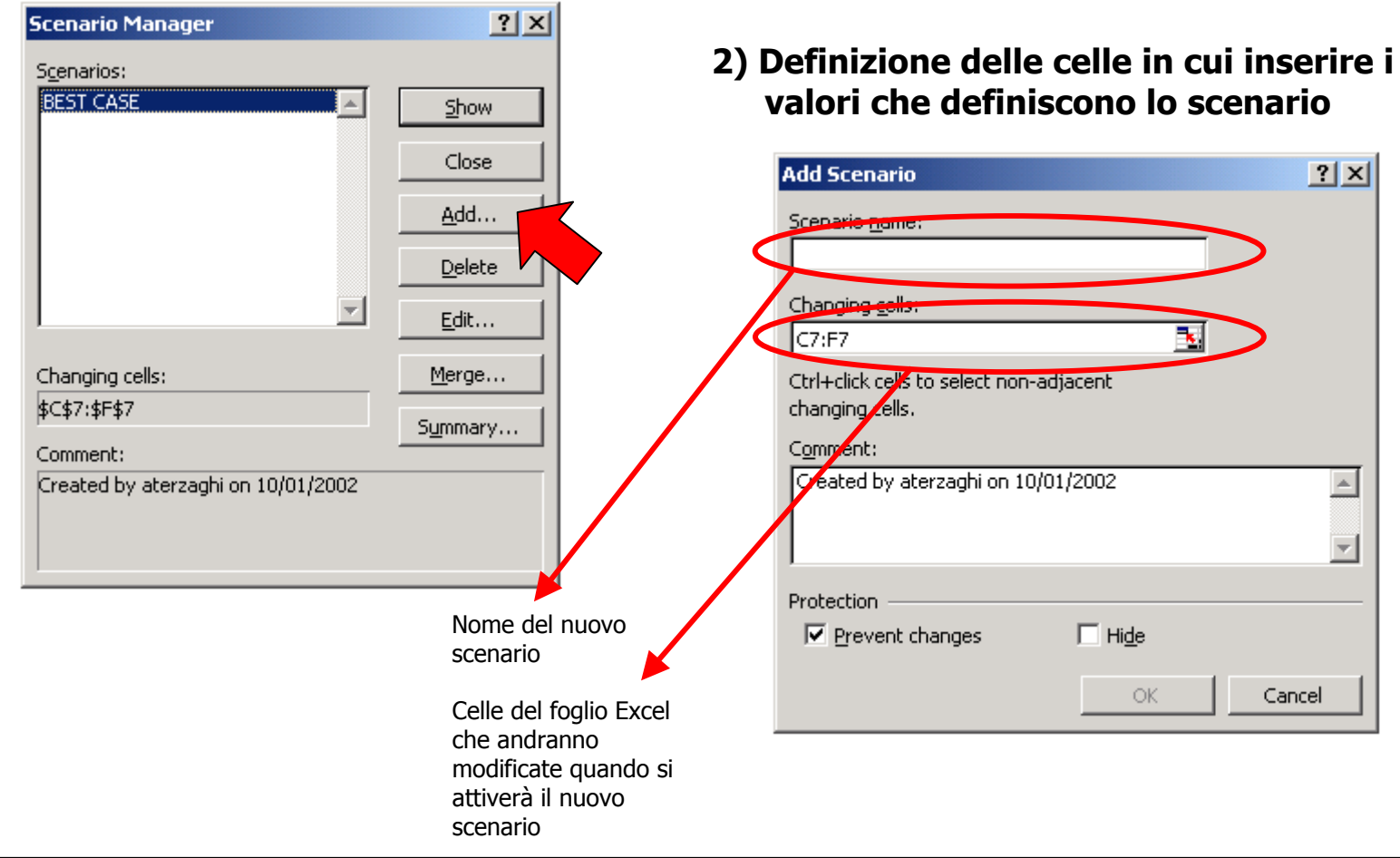

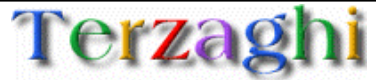

#### **3) Definizione dei valori del nuovo scenario**

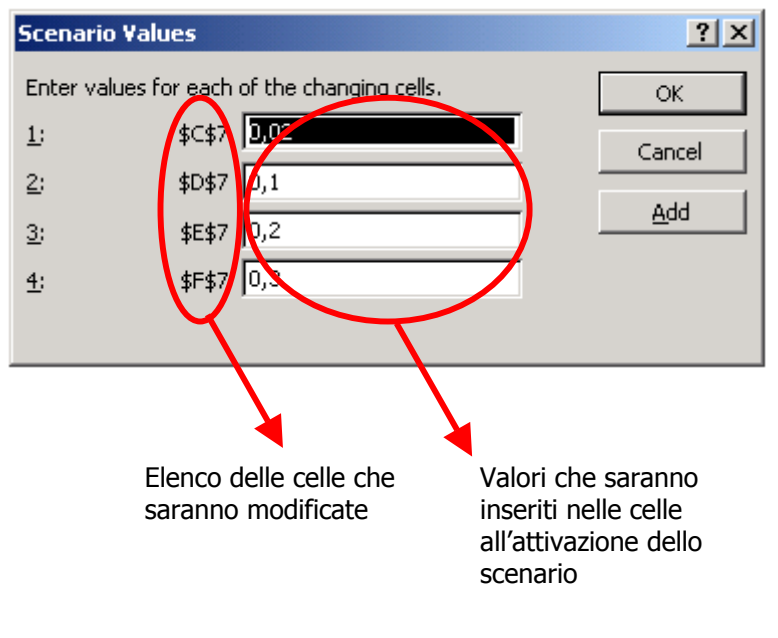

#### **4) Attivazione dello scenario**

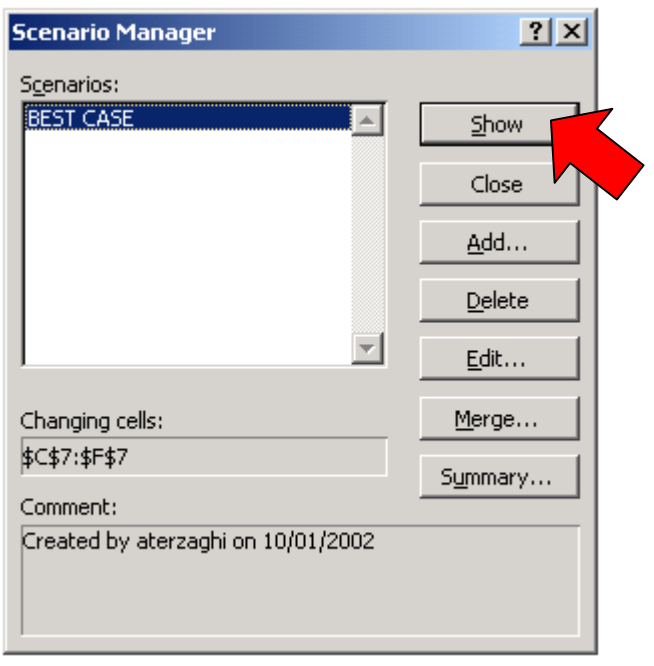

### Attraverso questa procedura il foglio excel verrà ricalcolato utilizzando i valori indicati nello scenario prescelto

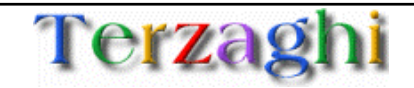

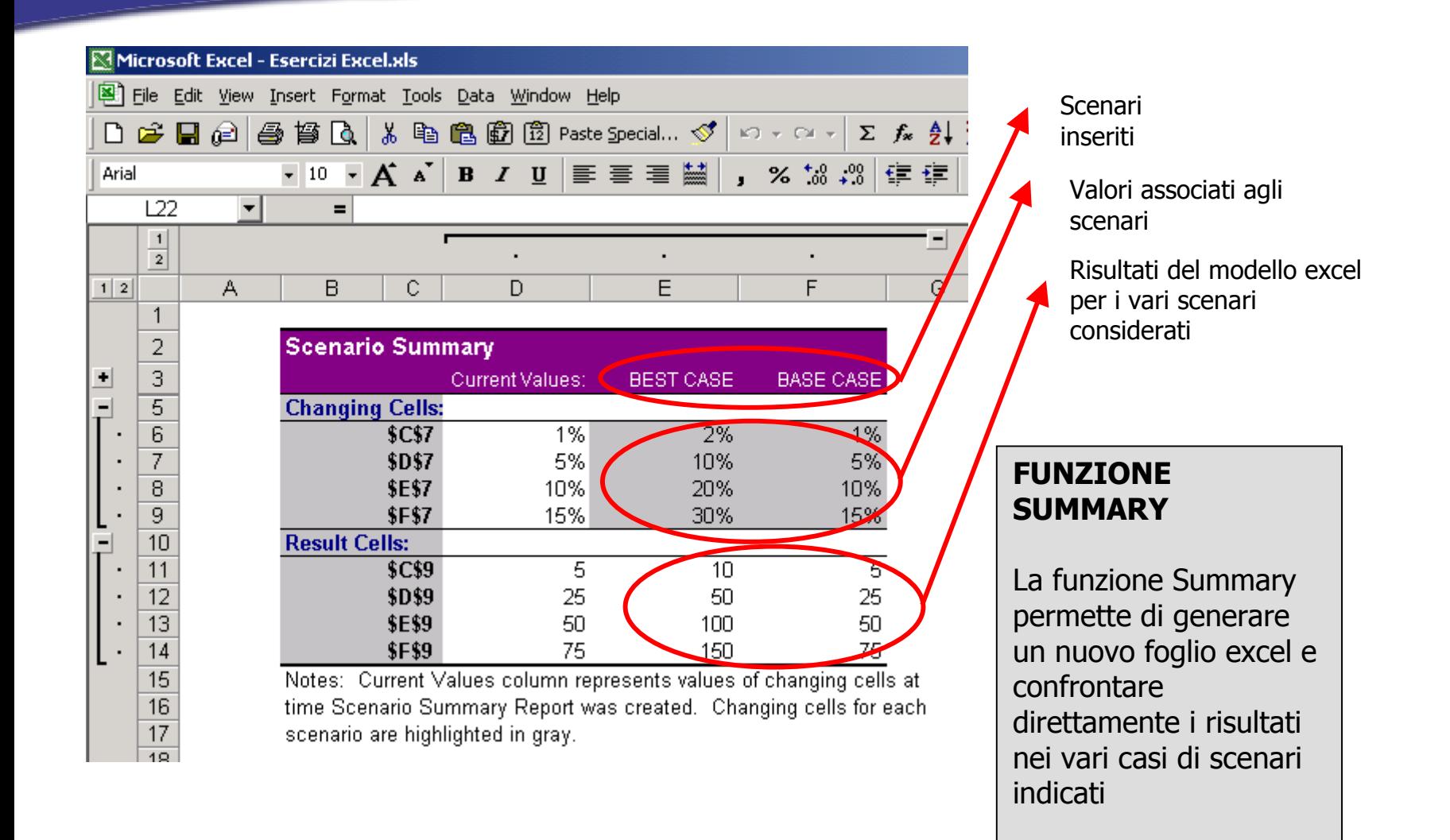

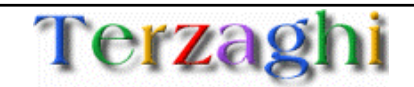

**PROBLEMA:** "Come faccio per vedere come cambiano EBITDA e EBIT al variare del numero di clienti?"

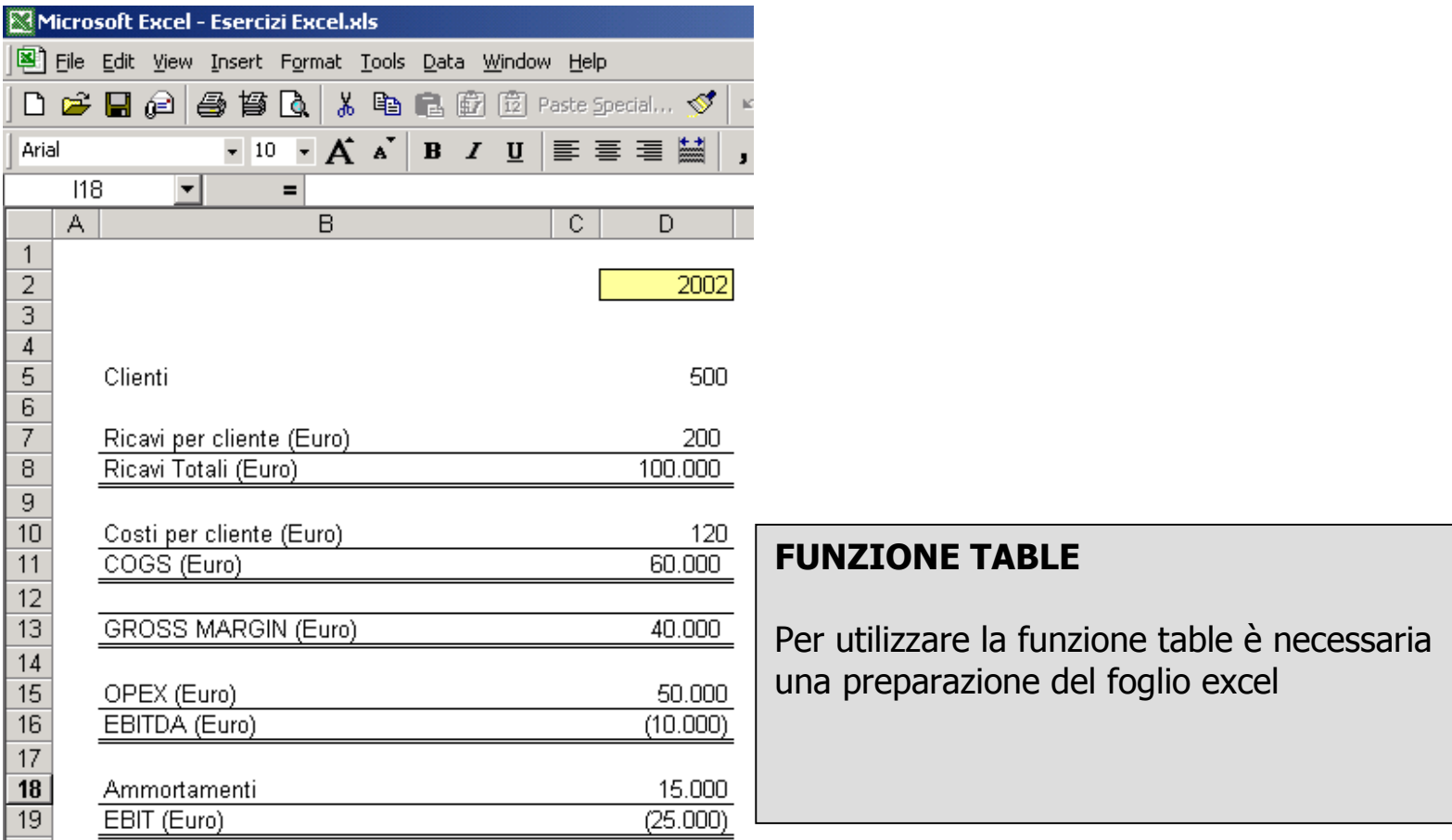

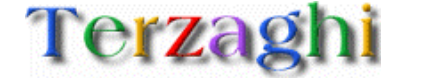

#### **STRUTTURA DI UNA TABELLA MONOVARIATA (che dipende da un solo parametro)**

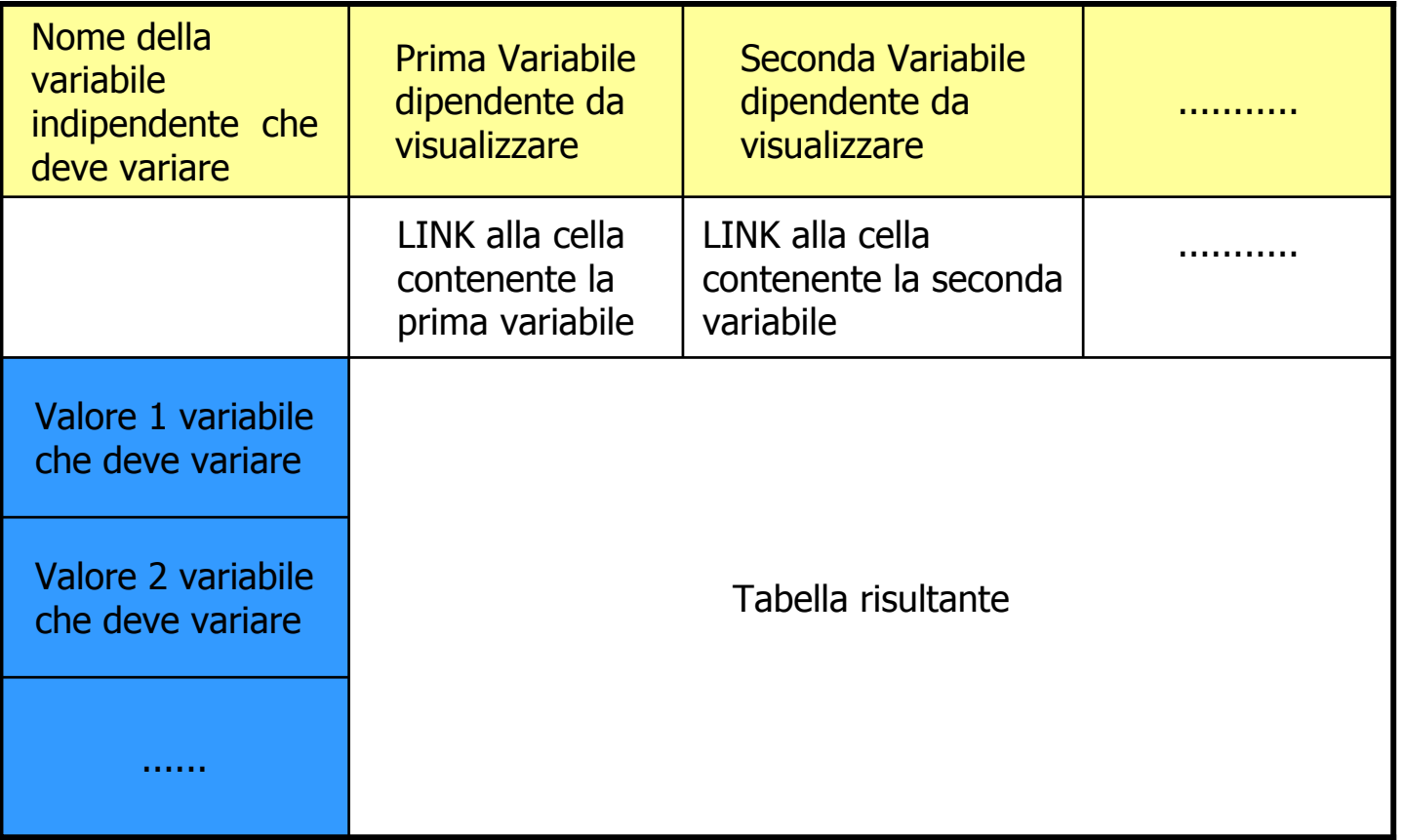

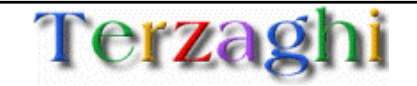

#### **CREAZIONE DI UNA TABELLA MONOVARIATA (che dipende da un solo parametro)**

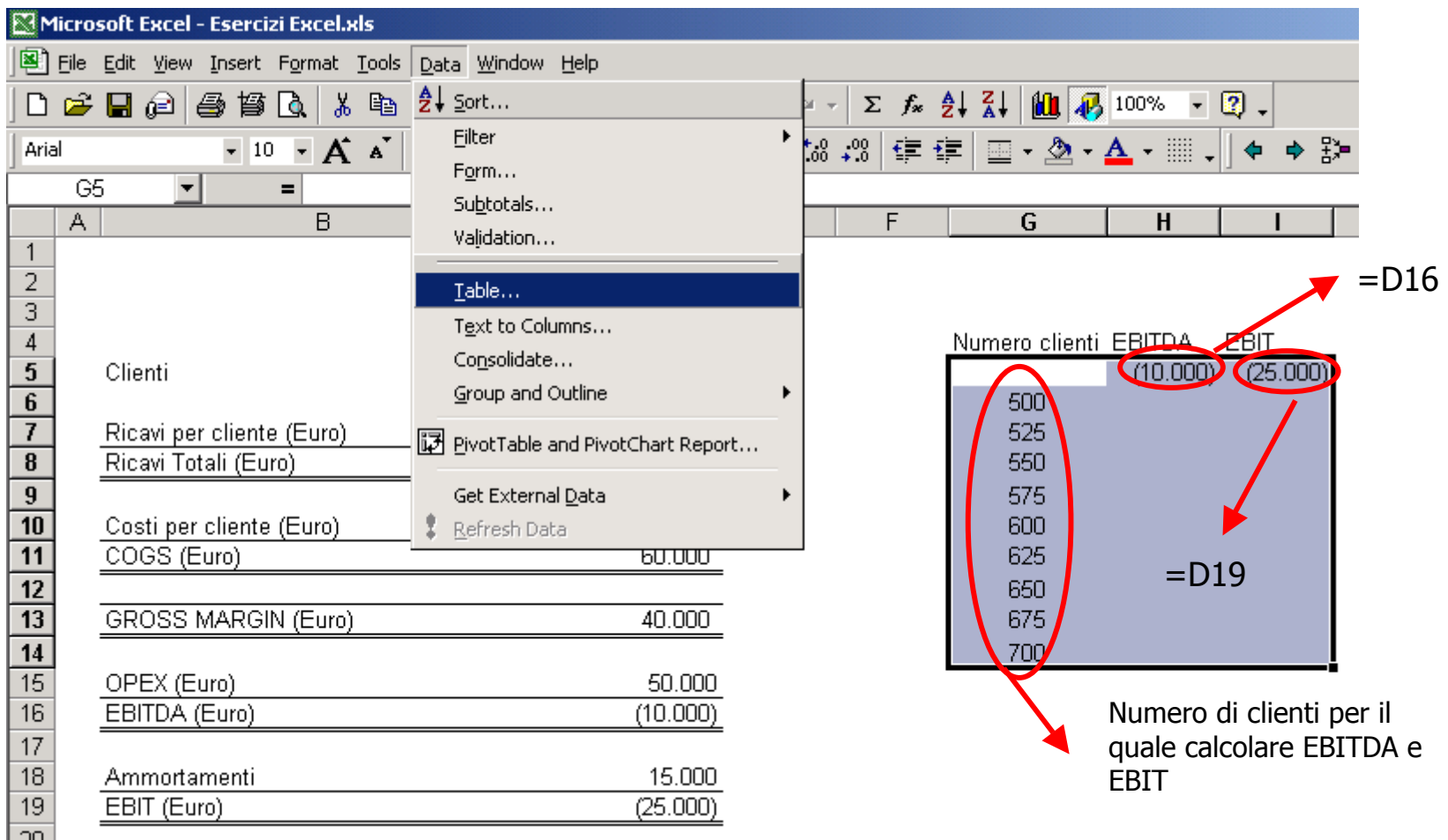

Selezionare l'area in cui inserire la tabella COMPRESE LA COLONNA DEI DATI E LA RIGA DEI LINK!!!

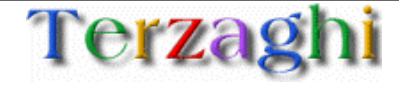

#### **CREAZIONE DI UNA TABELLA MONOVARIATA (che dipende da un solo parametro)**

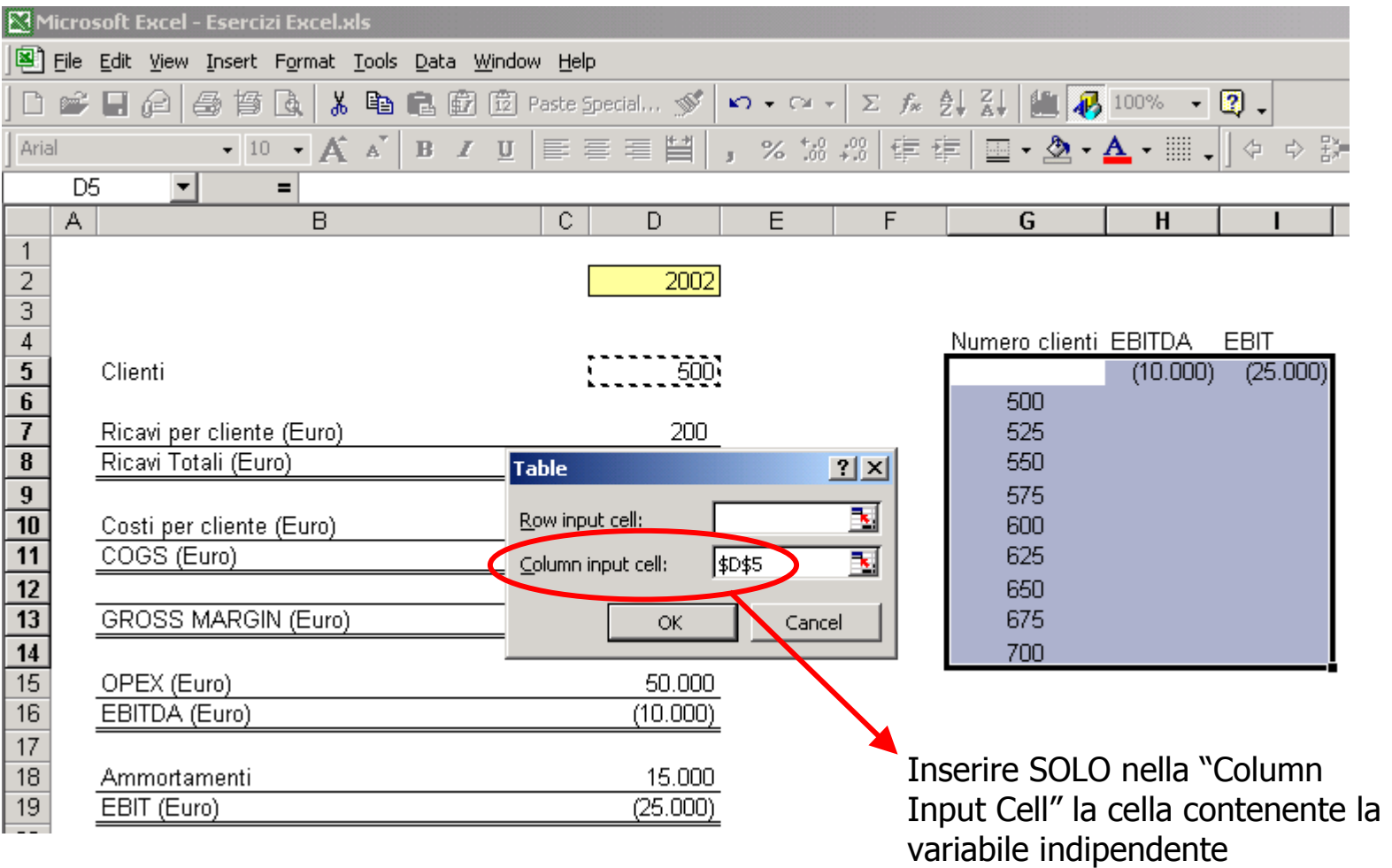

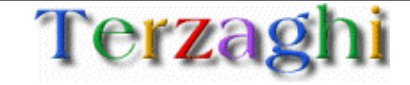

#### **Risultato:**

![](_page_14_Picture_22.jpeg)

![](_page_14_Picture_3.jpeg)

**PROBLEMA:** "Come faccio a vedere come cambia NPV in funzione delle variazioni del WACC e del Growthrate?"

![](_page_15_Picture_35.jpeg)

![](_page_15_Picture_3.jpeg)

#### **STRUTTURA DI UNA TABELLA BIVARIATA (che dipende da due parametri)**

![](_page_16_Picture_72.jpeg)

![](_page_16_Picture_3.jpeg)

#### **CREAZIONE DI UNA TABELLA BIVARIATA (che dipende da due parametri)**

![](_page_17_Figure_2.jpeg)

Selezionare l'area in cui inserire la tabella COMPRESE LA COLONNA E LA RIGA DEI DATI!

![](_page_17_Picture_4.jpeg)

#### **CREAZIONE DI UNA TABELLA BIVARIATA (che dipende da due parametri)**

![](_page_18_Picture_37.jpeg)

![](_page_18_Picture_3.jpeg)

#### **Risultato:**

![](_page_19_Picture_21.jpeg)

![](_page_19_Picture_3.jpeg)

![](_page_20_Picture_0.jpeg)

Il presente documento è disponibile sul sito:

http://www.terzaghi.it/excel

È in libera distribuzione, potete copiarlo, stamparlo distribuirlo e utilizzarne i contenuti per scopi commerciali.

La licenza di utilizzo è disponibile sul sito.

![](_page_20_Picture_5.jpeg)